## **INSTRUCTIVO para la INSCRIPCIÓN VIRTUAL a CONCURSOS DOCENTES**

Resolución HCS-2021-59 y Resolución HCD 2021-125

CONCURSOS DOCENTES 5353 684 INT 20086 / 20087

concursos@fcm.unc.edu.ar

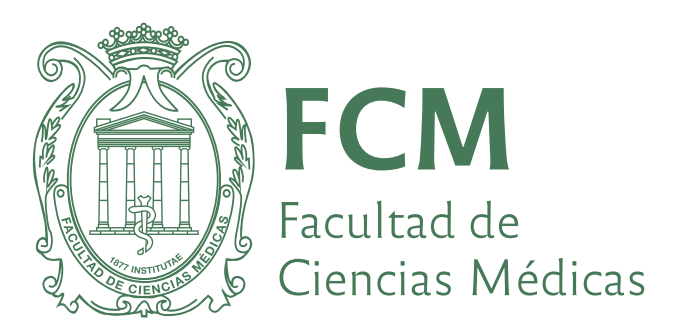

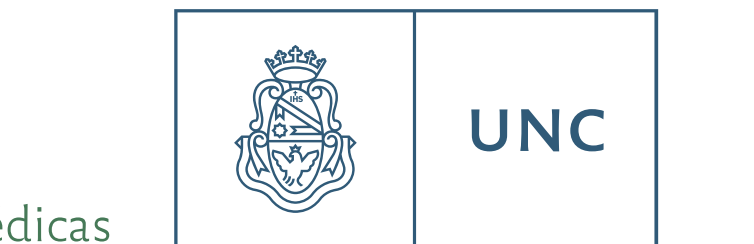

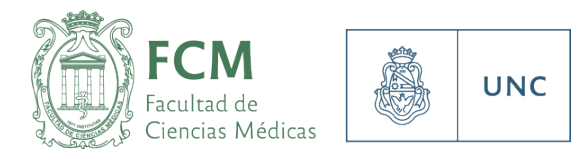

Este instructivo tiene como objetivo orientar a las personas interesadas en inscribirse a Concursos Docentes con llamados vigentes, en la Facultad de Ciencias Médicas de la Universidad Nacional de Córdoba

Los cronogramas de apertura y cierre de los mismos se publican en el Digesto UNC (www.digesto.unc.edu.ar) y se difunden mediante la página web www.fcm.unc.edu.ar y a través de los medios oficiales de la UNC.

## **Inscripción**

Una vez abierta la convocatoria, la inscripción a concursos docentes se realizarán a través de SIGEVA (sigeva.unc.edu.ar).

En caso de no tener creado su usuario, puede registrarse ingresando a sigeva.unc.edu.ar (sin el www) donde encontrará un enlace para registrarse por primera vez (1). En el mismo espacio (Recomendaciones) también encontrará una opción para recuperar su contraseña, en caso de haberla olvidado (2).

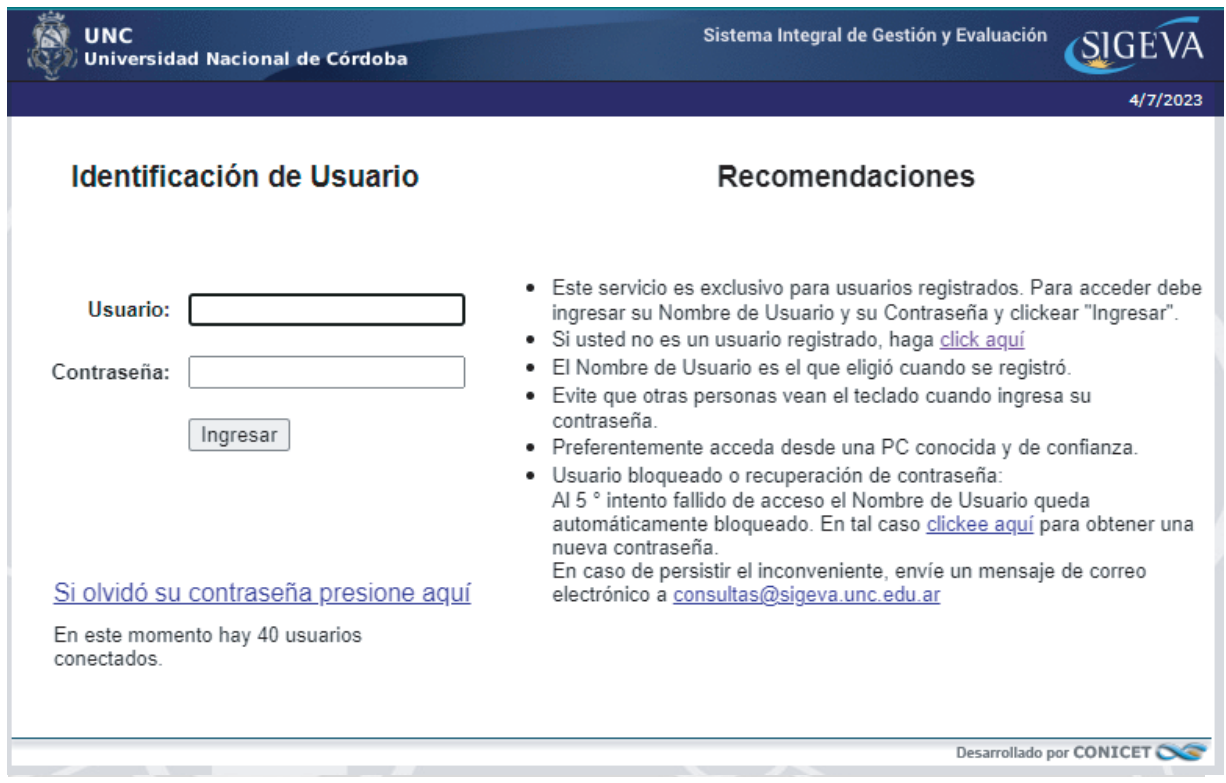

## **Postulación Postulación**

Una vez ingresado su usuario y contraseña, ingresará a la siguiente visualización, mediante la cual tendrá la opción de ingresar a los ROLES de "Usuario banco de datos de actividades la cual tendrá la opción de ingresar a los ROLES de "Usuario banco de datos de actividades de C Y T" y "Usuario presentación / solicitud". En el rol "Usuario banco de datos de actividades de C Y T" se debe completar / actualizar el CV, todas las actividades, historia académica, Una vez ingresado su usuario y contraseña, ingresará a la siguiente visualización, mediante cargos, etc. En el segundo rol se debe ingresar para postular.

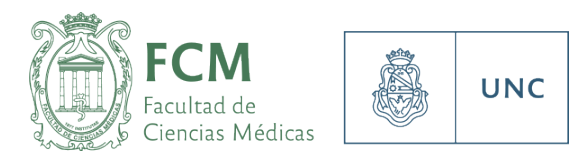

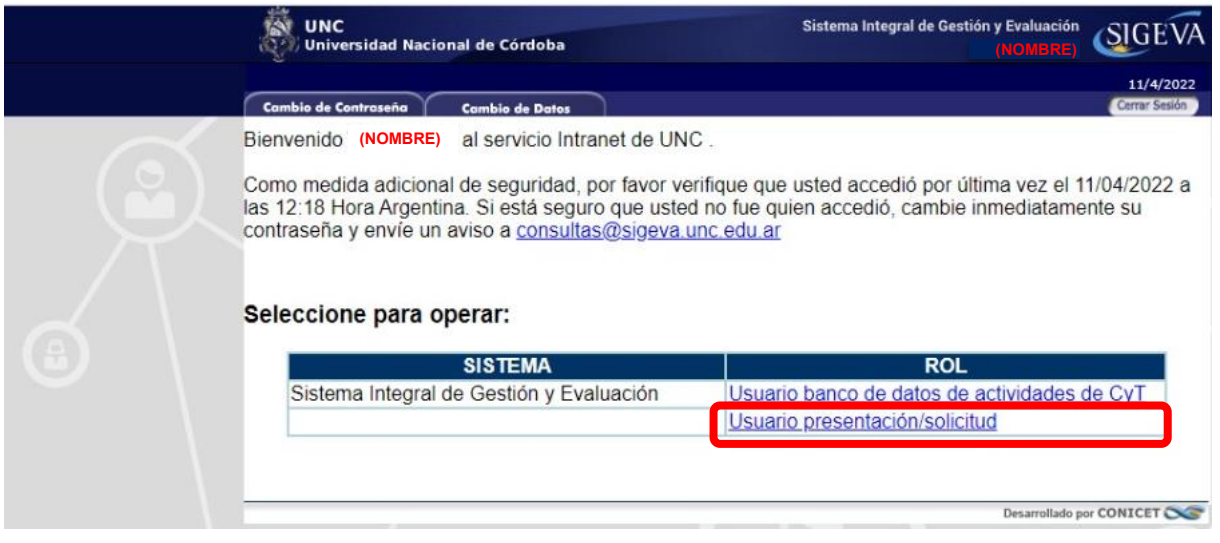

A continuación, ingresar en la pestaña de **CONVOCATORIAS VIGENTES**. Luego, desplegar las convocatorias referidas a **CONCURSOS DOCENTES**, donde deberá encontrar la convocatoria a la cual desea **POSTULAR**. El hecho de oprimir este botón no implica aún su inscripción al concurso, sino la posibilidad de poder comenzar a cargar la documentación requerida.

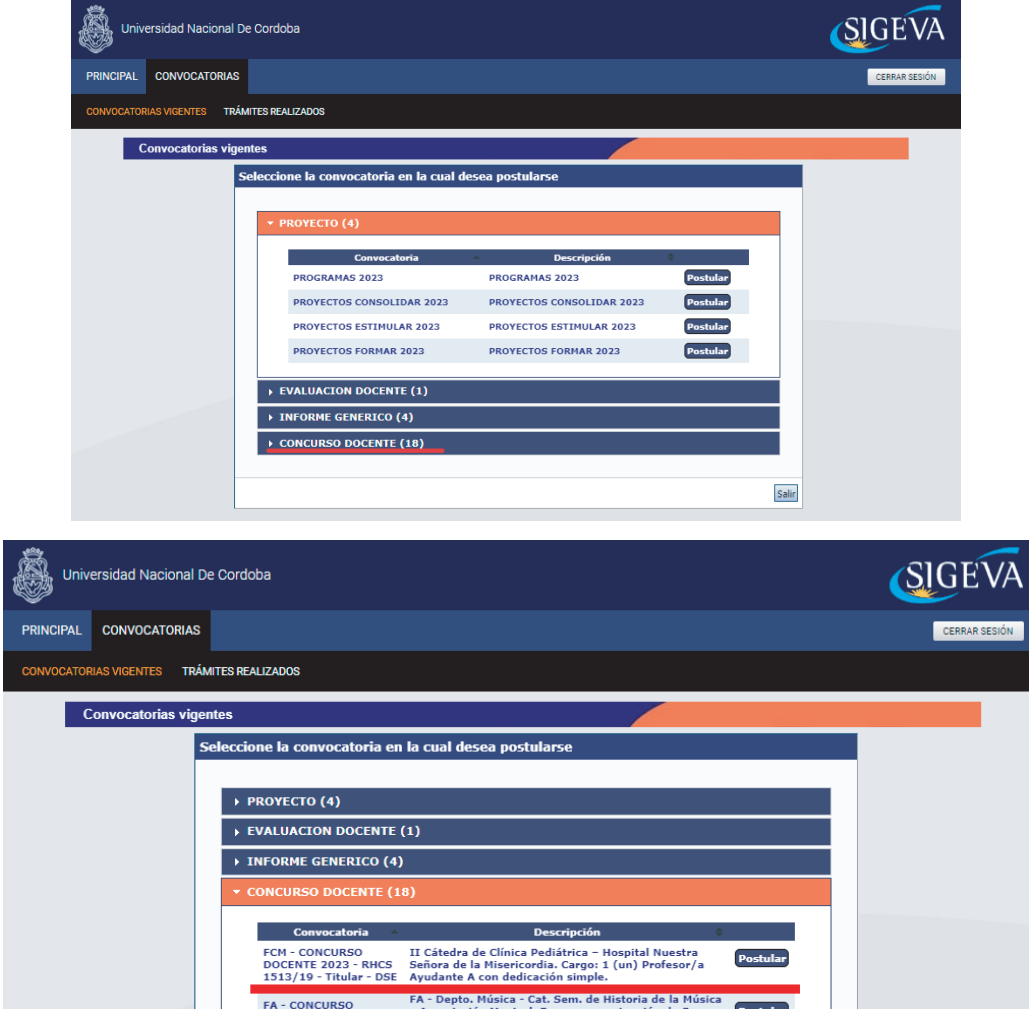

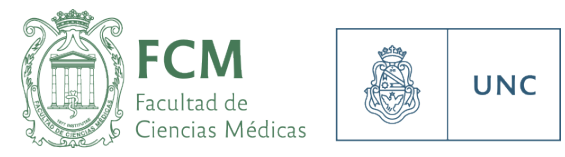

Una ver oprimido el botón **POSTULAR**, ingresará a un menú que le permitirá completar la Una vez oprimido el botón POSTULAR, ingresará a un menú que le permitirá completar la información necesaria para la inscripción a ese concurso particular. Si Usted está postulando a varios concursos en simultáneo, verifique en el costado izquierdo para qué postulación está a varios concursos en simultáneo, verifique en el costado izquierdo para qué postulación está completando datos. En caso de no visualizarlas, oprima el triángulo que despliega la opción completando datos. En caso de no visualizarlas, oprima el triángulo que despliega la opción y la verá coloreada en celeste (1) Además, en el vértice superior derecho, visualizará el tipo y la verá coloreada en celeste (1) Además, en el vértice superior derecho, visualizará el tipo de cargo, dedicación, asignatura y cátedra a la que está postulando, como así también la de cargo, dedicación, asignatura y cátedra a la que está postulando, como así también la fecha de cierre de la inscripción (día, mes y año), la que cerrará ese día a las 23.59hs (2). fecha de cierre de la inscripción (día, mes y año), la que cerrará ese día a las 23.59hs (2).

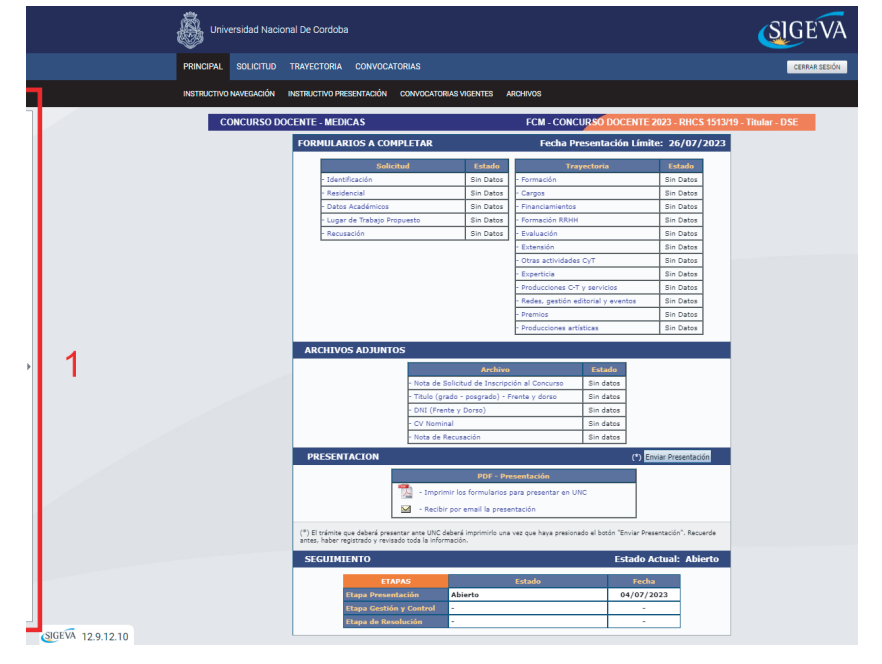

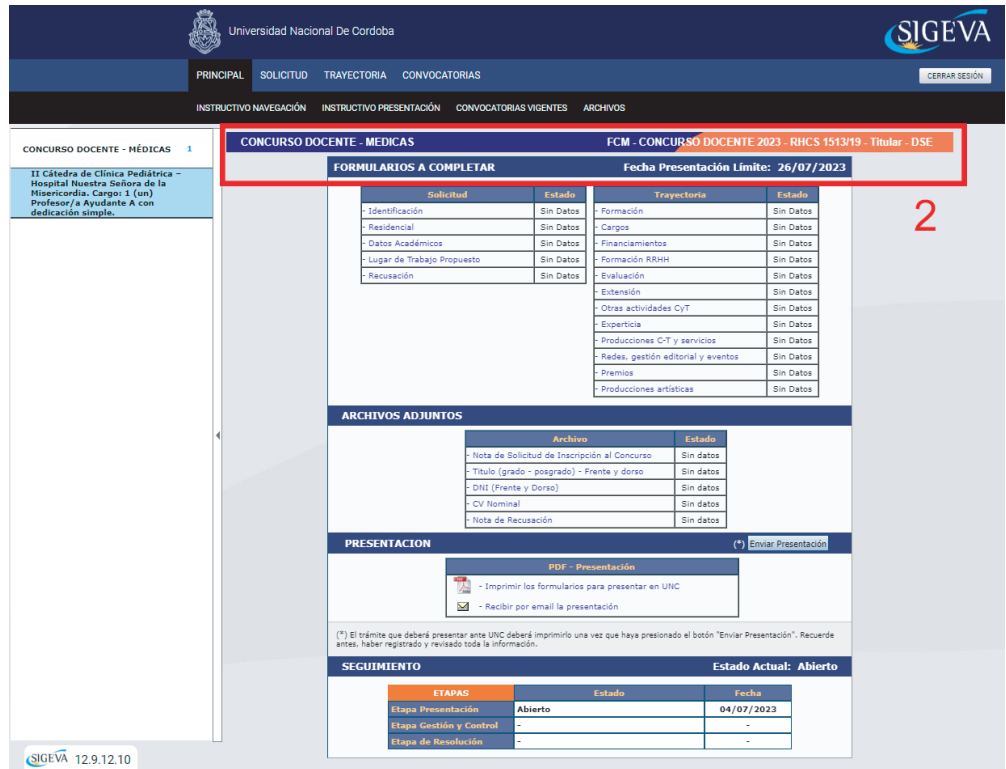

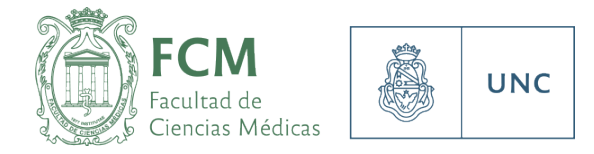

Sólo serán necesarias la carga de los siguientes datos, a los fines de la exitosa postulación, dentro de la pestaña SOLICITUD (1):

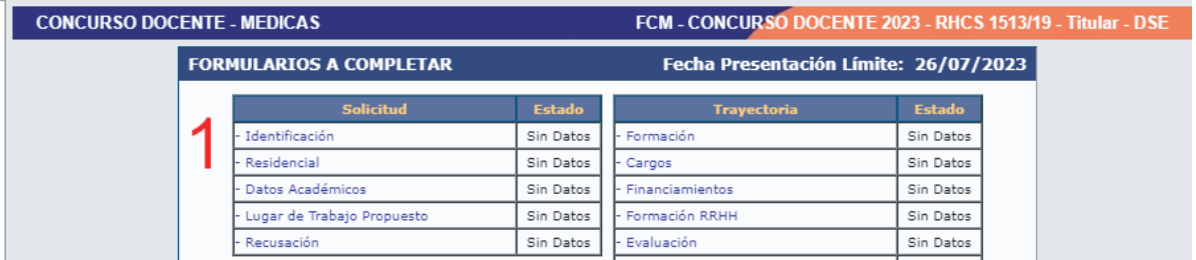

- a) Identificación: datos personales y de contacto de la persona postulada.
- b) <u>Residencial:</u> Domicilio declarado a los fines del concurso / Si es miembro de la comunidad UNC debe declarar el mail id UNC
- c) Datos Académicos:

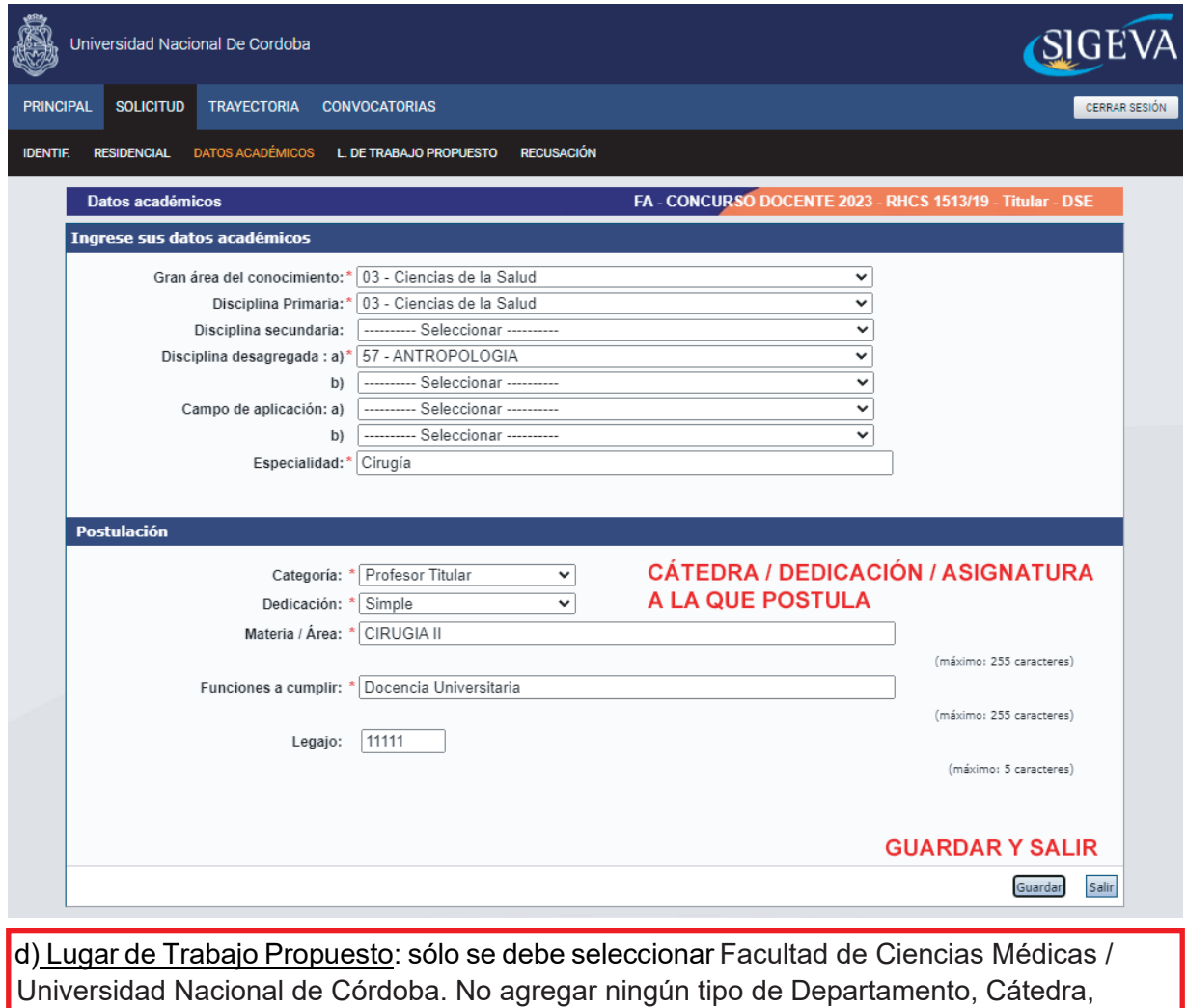

Hospital, Ministerio, Escuela, etc.

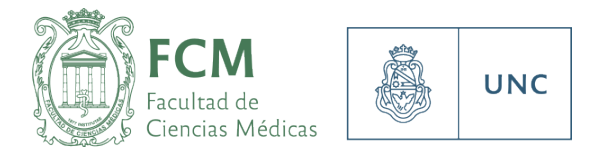

Este punto es muy importante completarlo tal cual se muestra en la captura que se adjunta a continuación: adjunta a continuación:

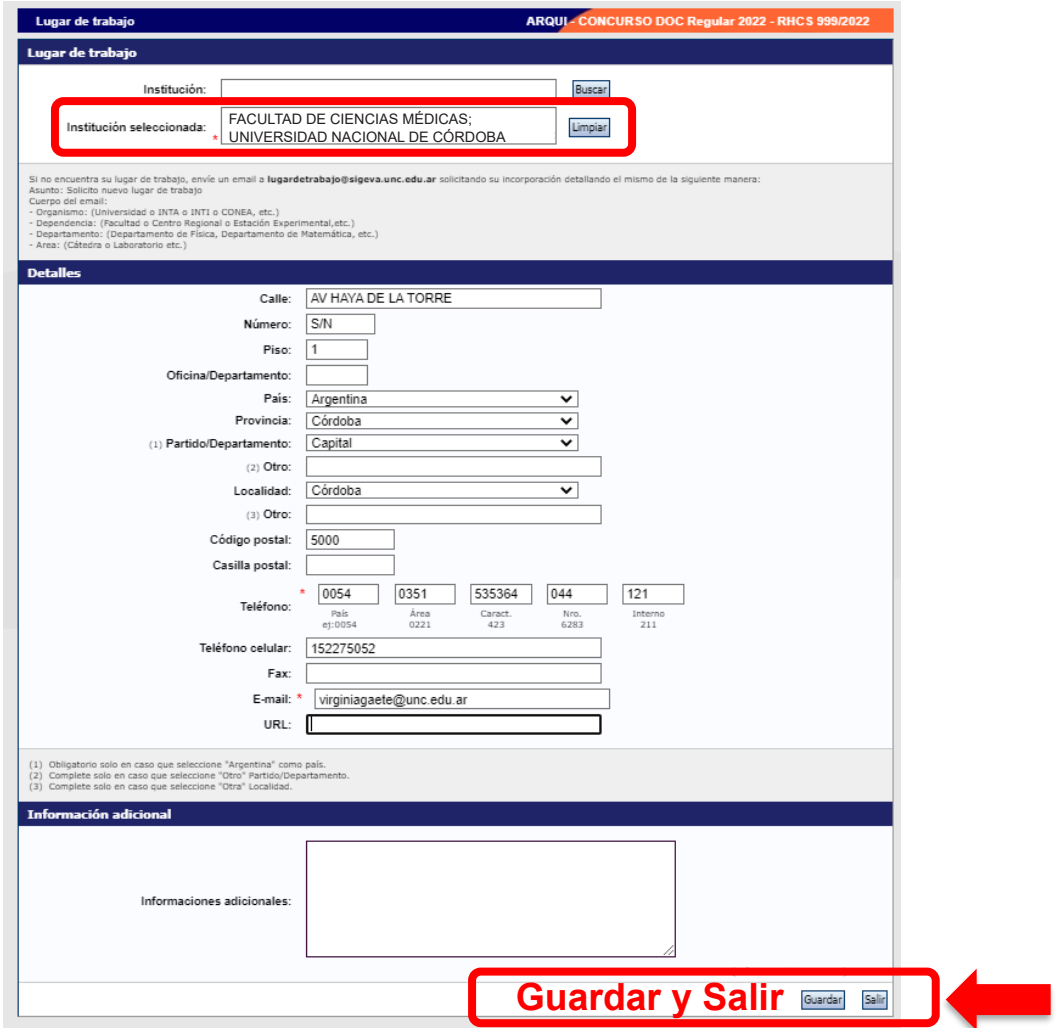

Una vez completos todos estos datos, procederemos a adjuntar la documentación en el apartado **ARCHIVOS ADJUNTOS:**

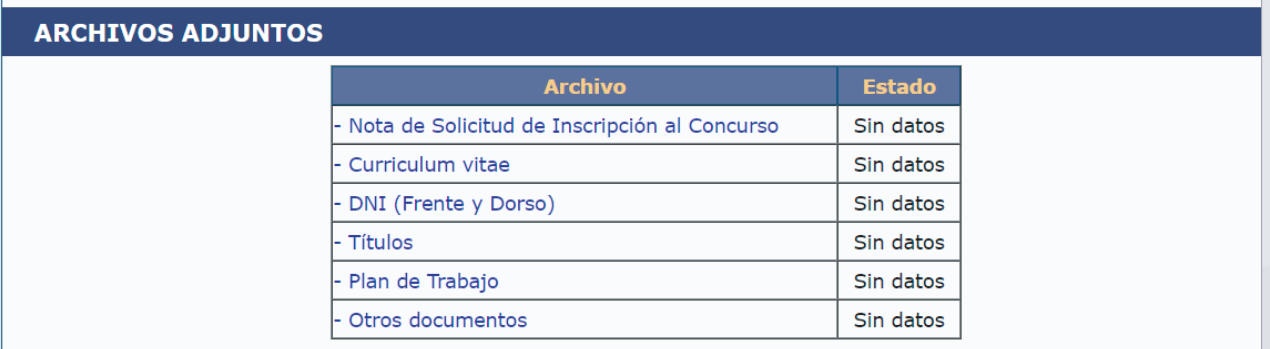

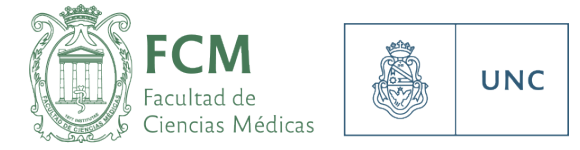

1. Nota de Solicitud de inscripción al Concurso: este formulario se descarga desde la página web de la FCM https://fcm.unc.edu.ar/docentes/ $\frac{1}{2}$ 1. Nota de Solicitud de inscripción al Concurso: este formulario se descarga desde la página web de la FCM <u>https://fcm.unc.edu.ar/docentes/</u>

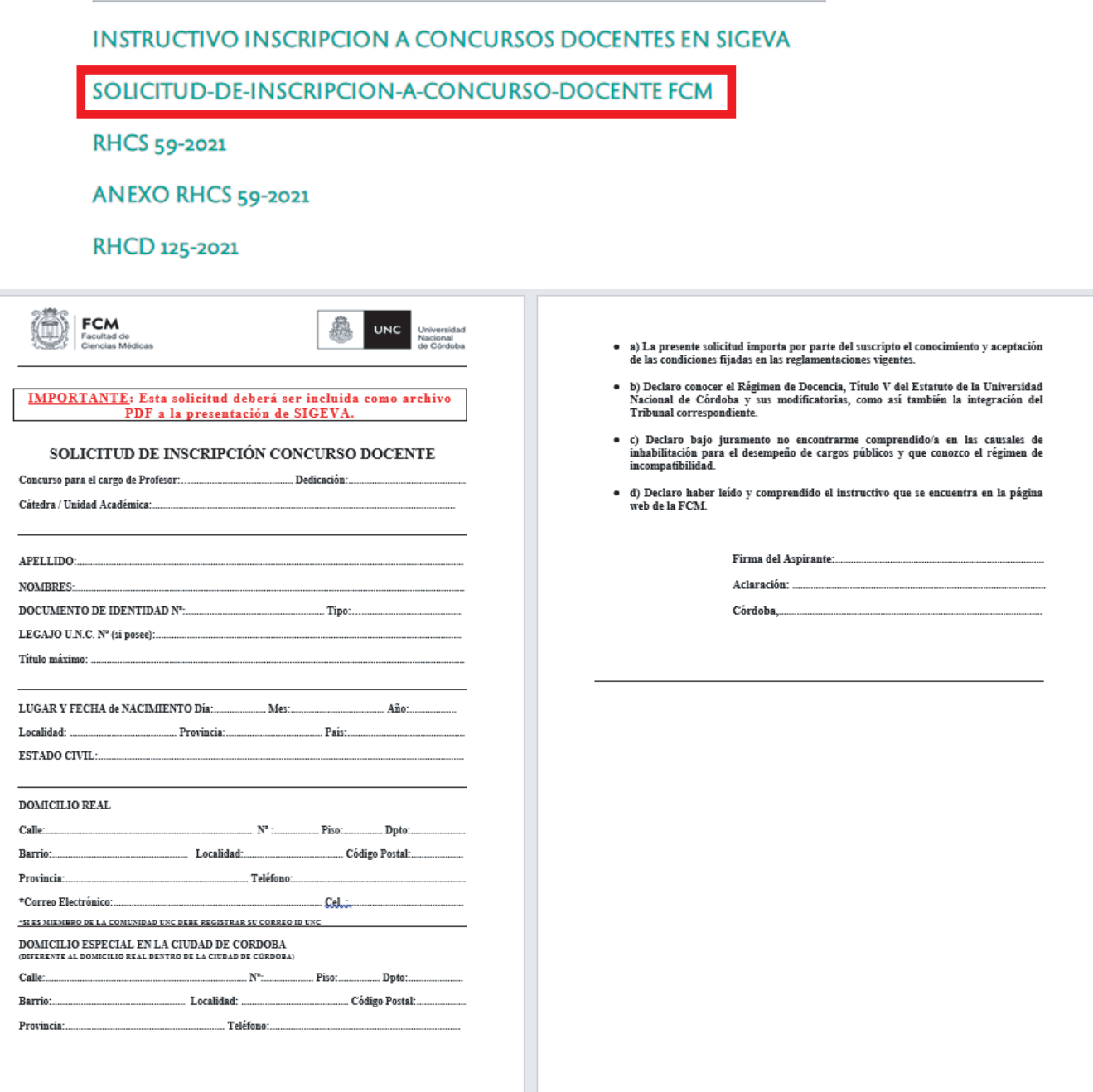

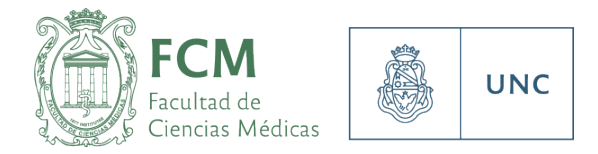

En este formulario, además de consignar todos los datos referidos al concurso donde se postula, oficia de Declaración Jurada donde se asume la responsabilidad legal y administrativa sobre la veracidad de todos los datos contenidos en el Currículum Vitae y<br>. adminitrativo de la FAUD, de los originales y/o copias auténticas de los comprobantes que lo adminitrativo de la FCM, de los originales y/o copias auténticas de los comprobantes que lo respalden. respalden. Este formulario debe adjuntarse en formato .pdf, completo y firmado. compromiso firmado de poner a disposición, ya sea del tribunal como del personal

2. Currículum Vitae: Este documento es libre, tanto en su formato o diseño como en su Ciudad de Córdoba sin excepción. En el domicilio especial deberá consignar otro domicilio diferente al real. Dentro de la

Este formulario debe adjuntarse en formato .pdf, completo y firmado.

extensión, solicitando claridad y orden de los datos consignados. Enviar adjuntos en<br>farmata DDE 2. Currículum Vitae: Este documento es libre, tanto en su formato o diseño como en su formato PDF

3. DNI (frente y dorso) Formato PDF

4. Títulos (grado, posgrado, carrera docente, especialidad) – Frente y dorso en un mismo documentación que oportunamente se solicite en el lamado a Concurso. En el lamado a Concurso de la Resolución d

5. Plan de Trabajo: Es una propuesta personal y académica. Firmado por el postulante en formato PDF. Excepción: no presentan plan los profesores asistentes.

reglamentación vigente, en su Artículo 14 de la Res. 55/96 y 57/97. Tanto Titular como Suplente, **deberán seleccionarse del listado contenido en la resolución del llamado**, no documentación que se considere de importancia a los fines del concurso. 6. Otros documentos opcionales: espacio para agregar alguna información o

## **Presentación** Presentación

Una vez adjuntos todos los documentos ya descriptos, está en condiciones de "Enviar presentación". Es importante tener en cuenta que esta acción implica:

 $\bullet$  La imposibilidad de modificar nada de lo ya cargado u omitido en los pasos anteriores.

• La inscripción definitiva al concurso (sin este paso, no existe presentación).

La postulación es exitosa si el sistema le generó un código de barras.

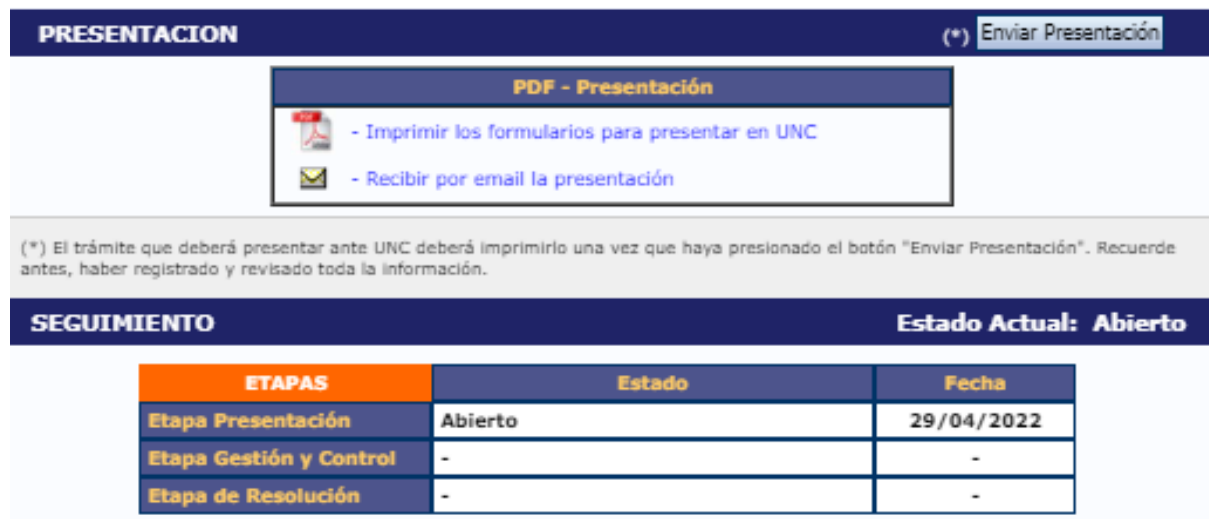

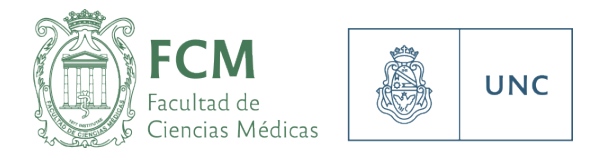

Para evitar inconvenientes, se recomienda realizar todos estos pasos con tiempo, efectuando las consultas necesarias con antelación.

puede colapsar o "trabarse" en los últimos instantes. Por estos motivos, los tiempos de inscripción son lo suficiente provincia do suficiente provincia poder realizar do provincia poder realizar do<br>"Abierte" e "enviado", y ese está eu semprehente de un envía exitese "Abierto" a "enviado", y ese será su comprobante de un envío exitoso. Una vez enviada la presentación, en la barra de Seguimiento, su estado Actual pasará de

Una vez enviada la presentación, en la barra de **Seguimiento,** su estado Actual pasará de Recibirá una comunicación de la Oficina de Concursos confirmando la recepción de su trámite.

Cerrada la convocatoria, podrá consultar el acta de cierre en nuestra página web.

Cualquier consulta, nuestros horarios de atención son: Lunes a viernes, de 8:00 a 12:00 hs.

Cualquier consulta, nuestros horarios de atención son: concursos@fcm.unc.edu.ar

Lundus a viernes, de 8.000 homée a viernes a 13 homée a 13 homée a 13 homée a 13 homée a 13 homée a 13 homée a Además podrá solicitar un link para videollamadas o consultas web.